建設キャリアアップシステム通信 (第11号:2019年3月)U P

## 建設業の新時代の幕開けです。 いよいよ2019年4月1日(月)から「本運用」がスタート!

## 1 「本運用」について

- 建設キャリアアップシステムについては、いよいよ本年4月1日(月)から「本運用」がスタートします。
- 「本運用」は、運営主体が開発した就業履歴登録アプリ「建レコ」を、Windowsパソコンであれば本財団 の専用HPからインストールできるようになり、また、iPad/iPhoneであればApp Storeからインストール できるようになることで開始されます。
- インストールの方法は、専用HPに掲載している「現場運用マニュアル」第6章をご参照ください。

## 事業者の皆様、技能者の皆様、お待たせいたしました。

## 建設キャリアアップカードをカードリーダーにタッチして就業履歴の蓄積を始めましょう!

技能者の方が素晴らしい仕事をされた「記憶」を「記録」として残せるようになります。

2 就業履歴の蓄積の方法について

- 技能者の方が、ICチップが内蔵された「建設キャリアアップカード」を、元請事業者が設置したカード リーダーにタッチすると、1日・1履歴の就業履歴が蓄積されます。1日に2箇所の現場で従事した場合は、 1日・2履歴となります。
- 元請事業者の現場担当者の方は、「建レコ」にログインし、「就業履歴登録を開始」のボタンを押して、 技能者の方々の入場をお待ちください。

 また、その現場におけるシステムの運用方針(カードリーダーの設置場所、現場監督の方の持ち運び の方法、1日の中での利用のタイミング、入場時刻・退場時刻を記録するかなど)の技能者や下請事業者 の方への周知にご配慮願います。

○ インターネット環境が用意できない現場の場合や、カードリーダーへのタッチをできなかった時には、事 後にシステムにログインして就業履歴を直接蓄積することができます。

その場合、システム上で元請事業者の方の承認を得れば、正式な就業履歴として扱われます。

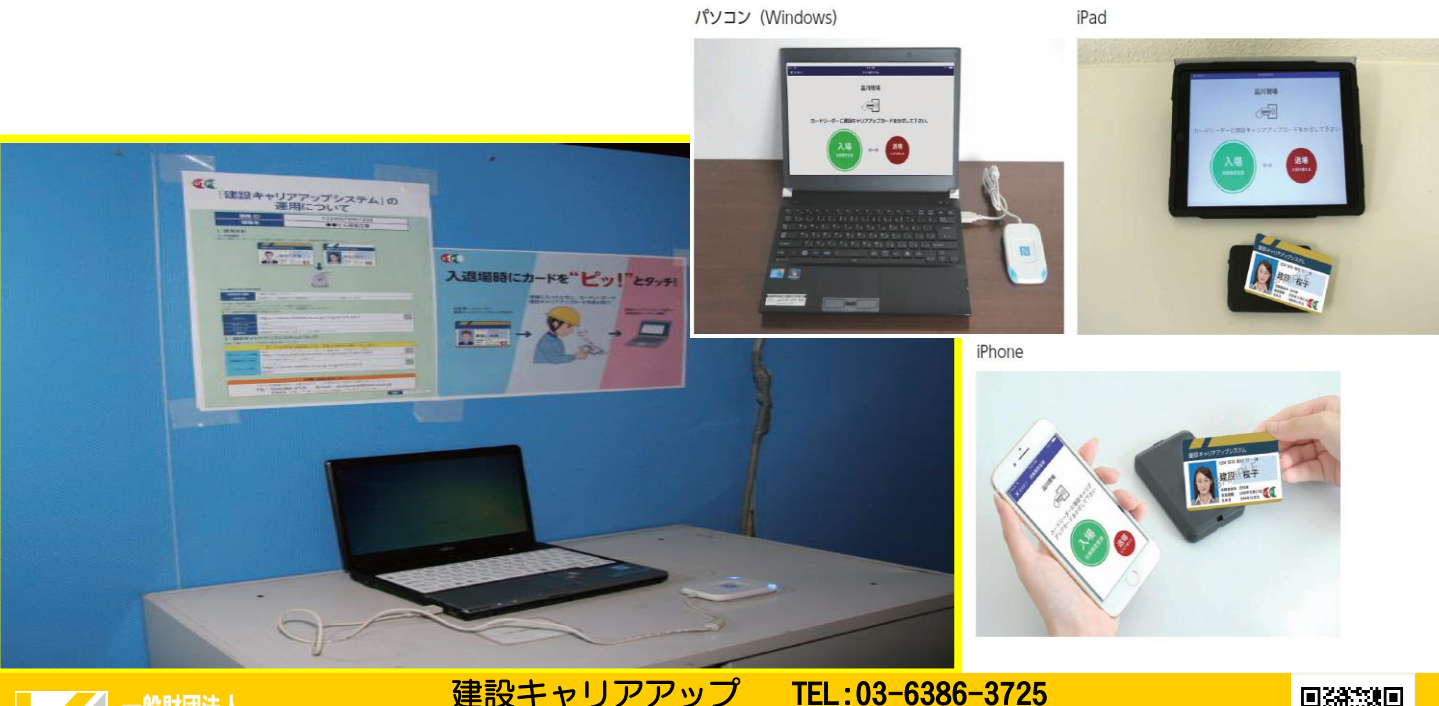

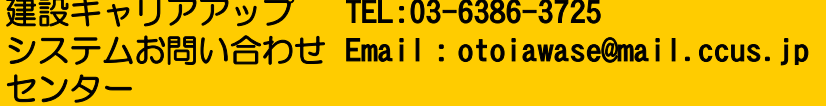

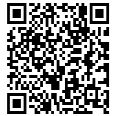